# AutoCAD PDF

# https://www.100test.com/kao\_ti2020/294/2021\_2022\_\_E5\_AE\_A4\_ E5\_86\_85\_E8\_AE\_BE\_E8\_c67\_294762.htm

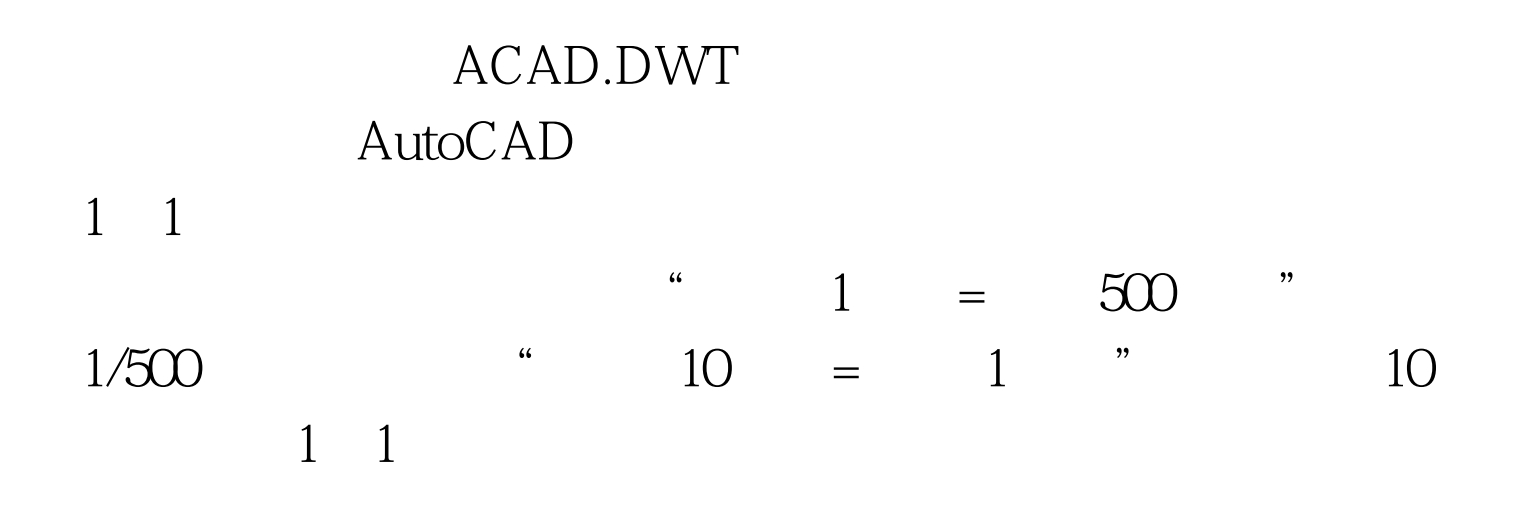

 $1$  1∴1

ALIAS C

# CIRCLE L LINE

ACAD.PGP AutoCAD

ALIASEDIT

### LIMITS

AutoCAD DEFPOINTS

#### DEFPOINTS

 $R12$   $R14$ 

Toolspreferencespoint device

 $100\%$  5%

 $\text{CURSORSIZE}$  0SNAP

Autodesk

AutoCAD

R12 " R14 " "exc" ESC" R12 "Ctrl+C",可点击菜单Toolspreferencescompatibilitypriority for accelerator keysAutoCAD classic "Ctrl C" 取消命令了,同时"ESC"键仍然有效。 问:怎样一次剪除 多条线段? 答:TRIM 命令中提示选取要剪切的图形时,不 window crossing , the state of the state of the state of the state of the state of the state of the state of the state of the state of the state of the state of the state of the state of the state of the state of the state of the state o  $\lim$  and the set of the set of the set of the set of the set of the set of the set of the set of the set of the set of the set of the set of the set of the set of the set of the set of the set of the set of the set of the EXTEND 0select object:  $\mathbf F$ **REGEN** Object Propertys "Wake objects' layer current"

AutoCAD

AutoCAD

### PURGE

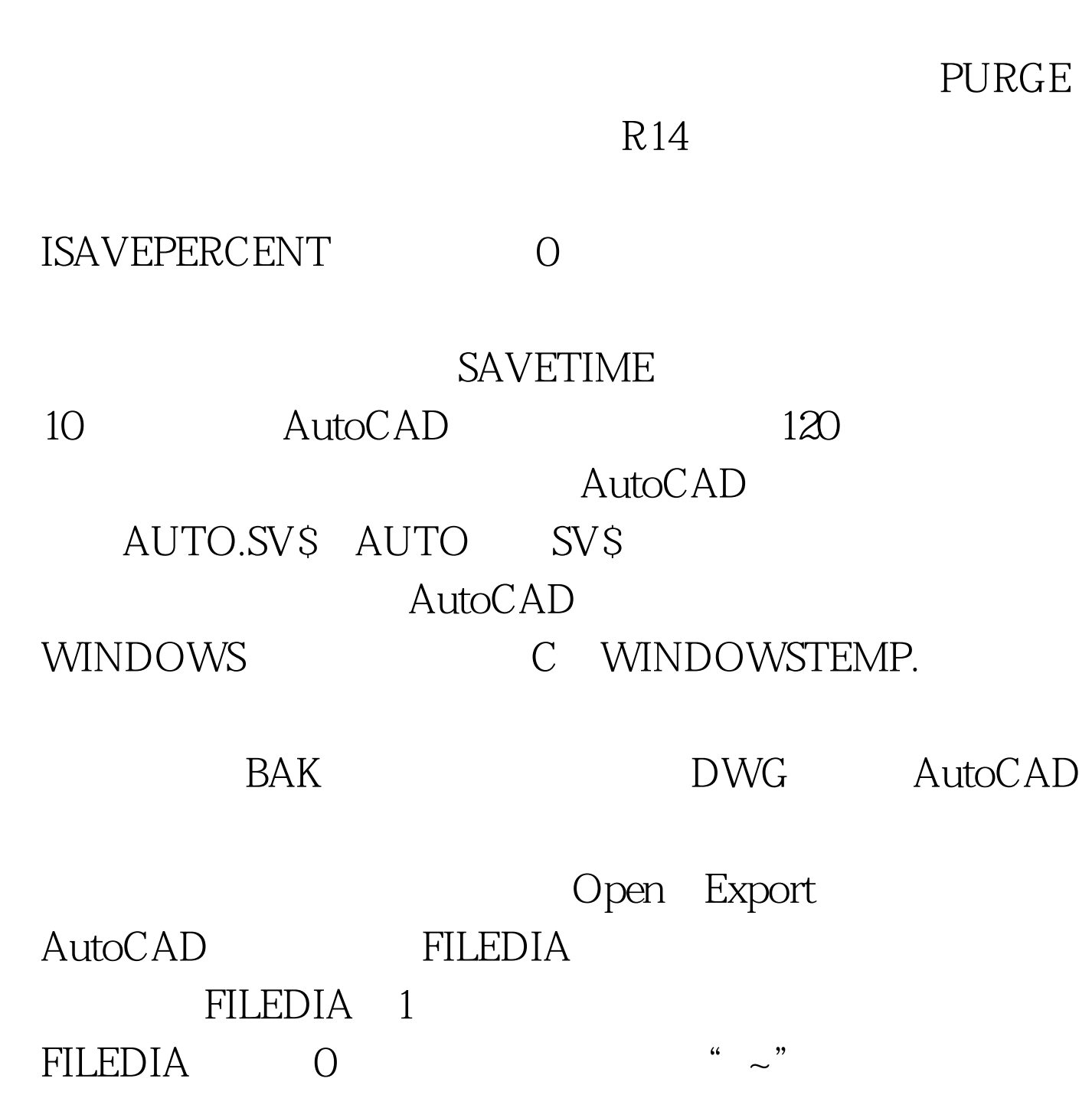

 $Aut oLISP/ADSRX/ObjectARX$ 

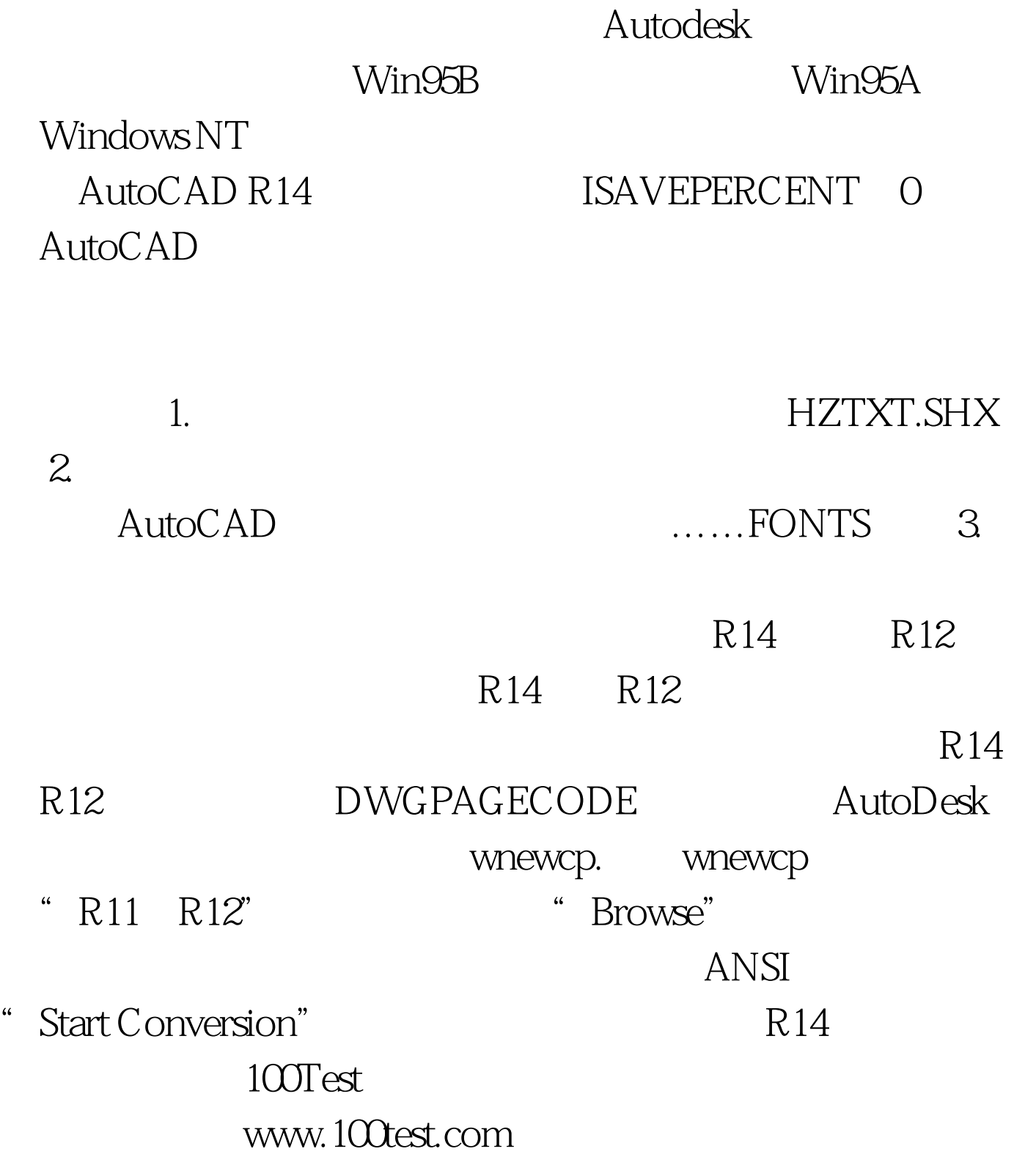